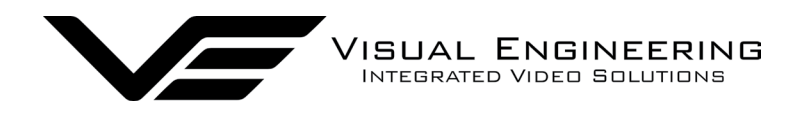

# **MFR-DB User Manual**

MFR-DB December 2024

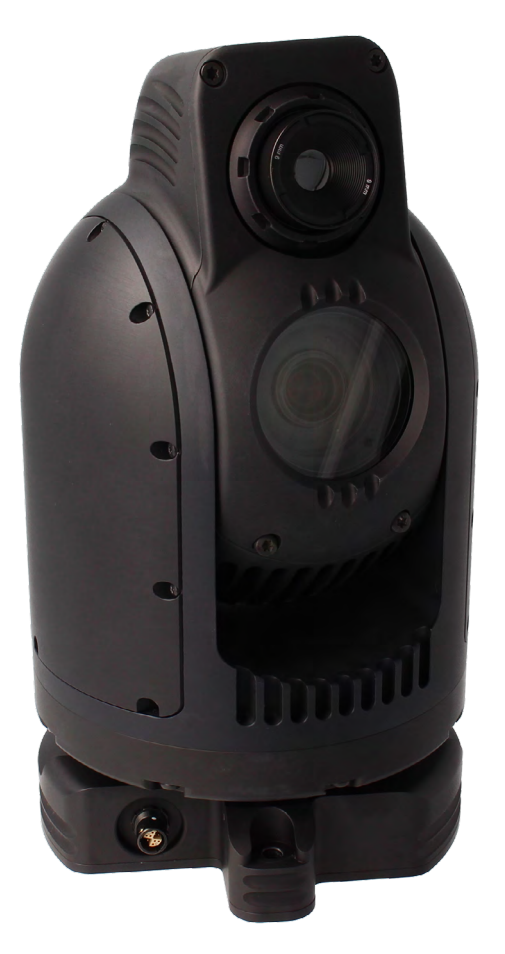

# User Guide for the MFR-DB Dual Optical & Thermal PTZ Camera

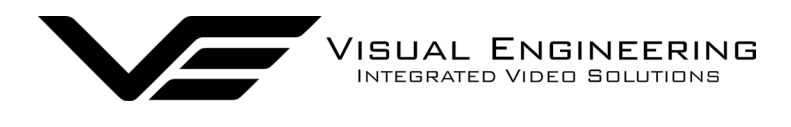

#### MFR-DB

# **Table of Contents**

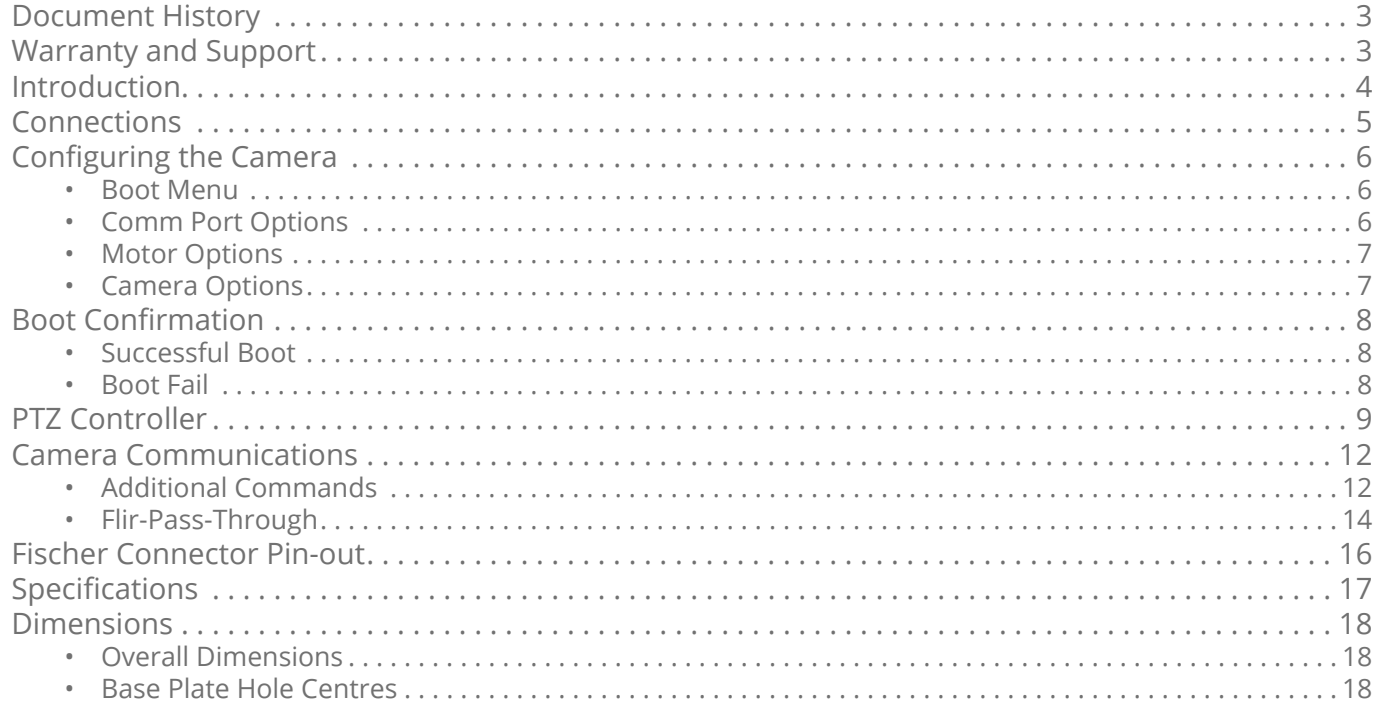

<span id="page-2-0"></span>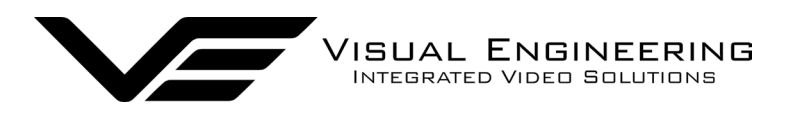

# **Document History**

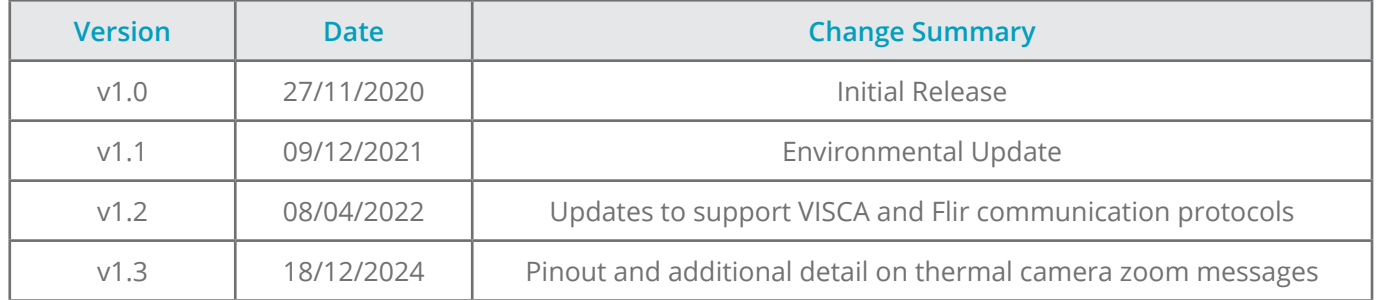

# **Warranty and Support**

All Visual Engineering products are supplied as standard with a 12 month 'Return to Base' warranty.

#### **Please note: Any unauthorised product disassembly, modification or the removal of tamper proof labels will void the warranty.**

In the event of a suspected product failure, users should contact the Visual Engineering support team on the telephone number +44 (0) 1206 211842 or please email us at:

#### [support@visualengineering.co.uk](mailto:support%40visualengineering.co.uk%0D?subject=)

Should the fault persist or if the support team are unable to resolve the fault, it may be necessary to return the equipment.

Equipment should only be returned using the RMA (Returns Management Authorisation) process. Users should contact the support team on the above number and request an RMA number.

<span id="page-3-0"></span>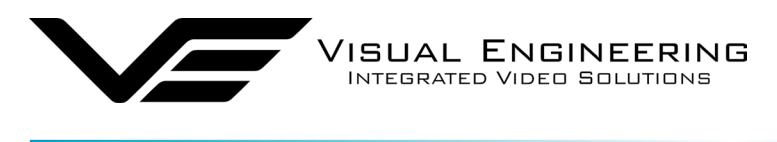

# **Introduction**

The MFR-DB is a dual band PTZ camera incorporating both an optical and a thermal camera. Housed in a very rugged environmentally sealed casing it is ideal for use in harsh environments.

It incorporates a Sony HD camera with a 30x optical zoom lens and a 63.7° wide angle of view.

The Flir thermal camera incorporates radiometric technology which delivers high precision temperature monitoring. It supports an 8x digital zoom and spot metering to further optimise the exposure control for each particular scenario.

The HD-SDI video signal output can be user switched between either camera as and when required. The zoom is synchronised between the two cameras, up to the maximum FOV capability of the thermal camera. This allows convenient switching between the two camera views.

Speeds are zoom factor corrected, giving fine control over the entire range of the lens with pan speeds up to 100º per second.

The MFR-DB has absolute position feedback and therefore has the ability to self correct its actual position if external forces act upon it. User presets can be saved allowing PTZ framing and camera racking profiles to be easily recalled.

There is the option to have the video output as an encoded ONVIF compliant stream for use in IP networks. Remote control of the camera is through VISCA protocol over USB or a RS232/RS485 serial connection.

All power, data and video signals are through the Fischer MiniMax connector on the camera's base. The outer casing is manufactured from aluminium. All external mating surfaces are gasket sealed to maintain its IP67 rating.

<span id="page-4-0"></span>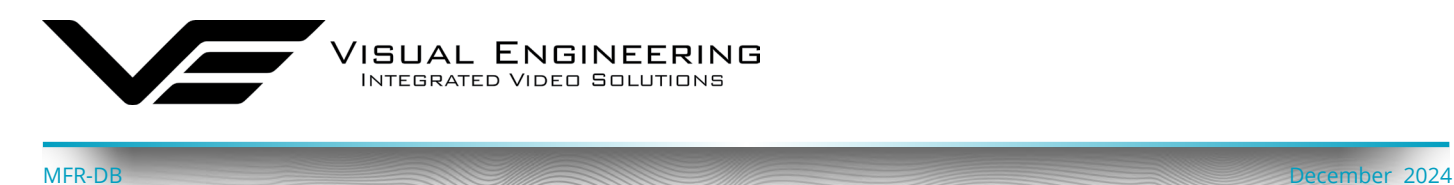

# **Connections**

The MFR-DB kit includes a power comms break out cable, part number 110-3562.

The cable assembly connects to the Fischer MiniMax connector on the base of the camera. All signals are then split out to their relevant connectors. The connections are described below.

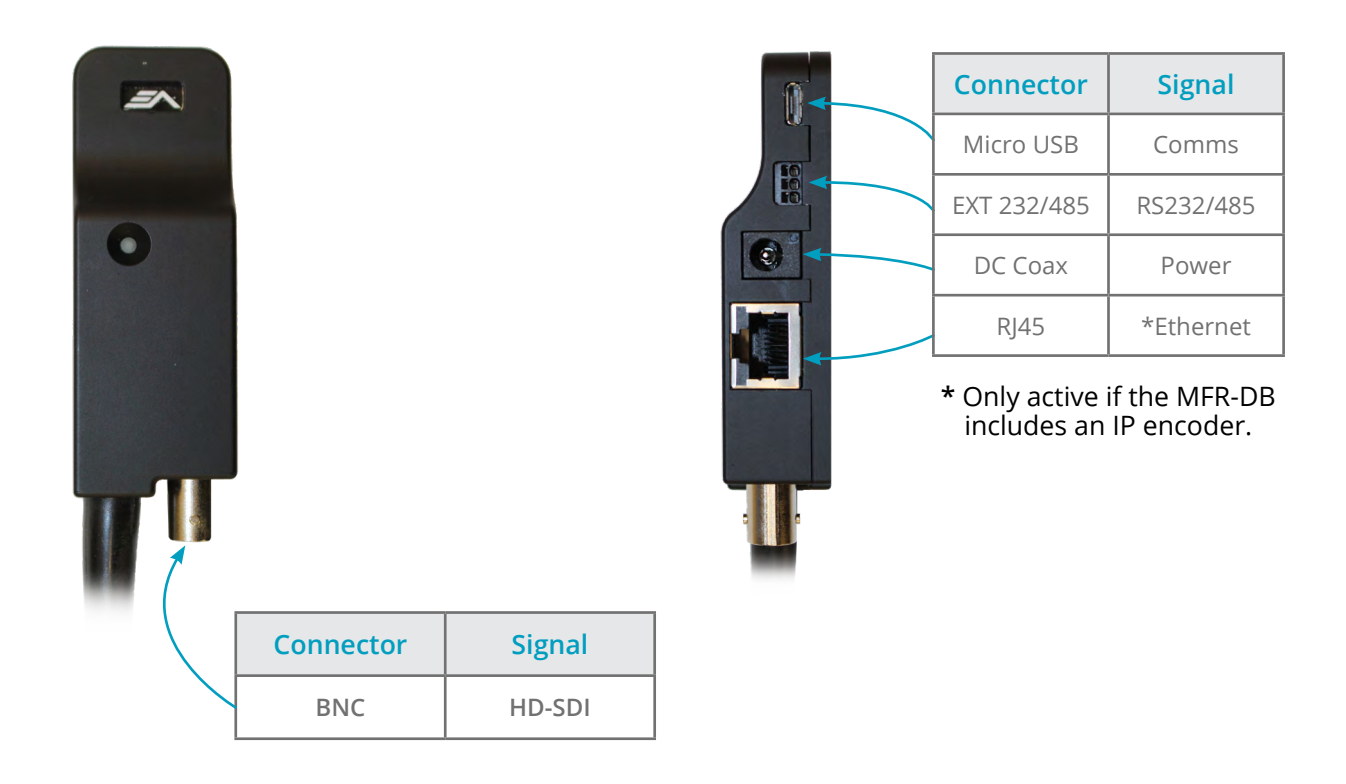

MFR-DB communications are supported via the micro USB and EXT 232/485 connectors.

The EXT 232/485 connector supports RS232 and RS485 comms, the pinout of the connector is described on the right.

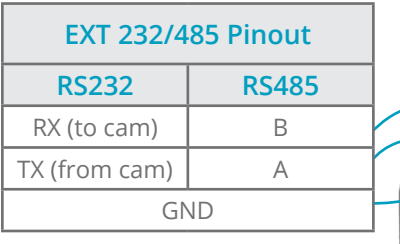

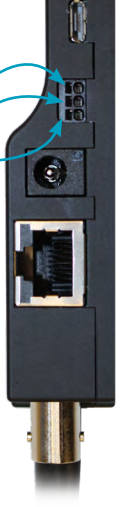

<span id="page-5-0"></span>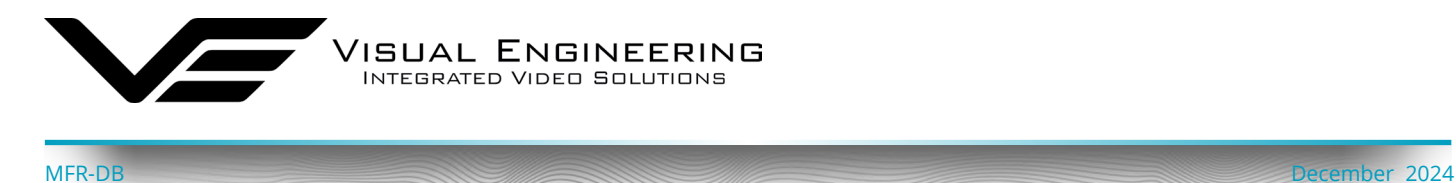

# **Configuring the Camera**

The MFR-DB can be configured for a specific user profile, to include; communication settings, motor control, and camera options. Once configured the camera will retain the settings.

The camera is configured using a menu structure on its control interface which is only accessible at power on. To access the control menu it is necessary to connect the camera to a serial comms software application, such as TeraTerm set to 9600 baud 8n1.

# **Boot Menu**

- Connect the power comms cable to a USB port on a PC.
- Open the PC serial comms application
- Power on the camera, a > character will appear and shortly after a ! character.
- As soon as the ! appears type v e in quick succession.
- The Main Menu shown on the right will then be displayed.
- Select the required option.
- The function options are described in the following tables.

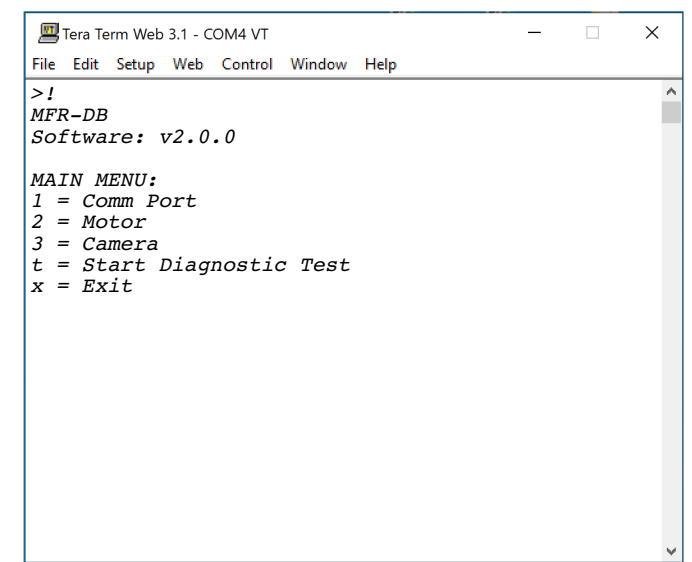

# <span id="page-5-1"></span>**Comm Port Options**

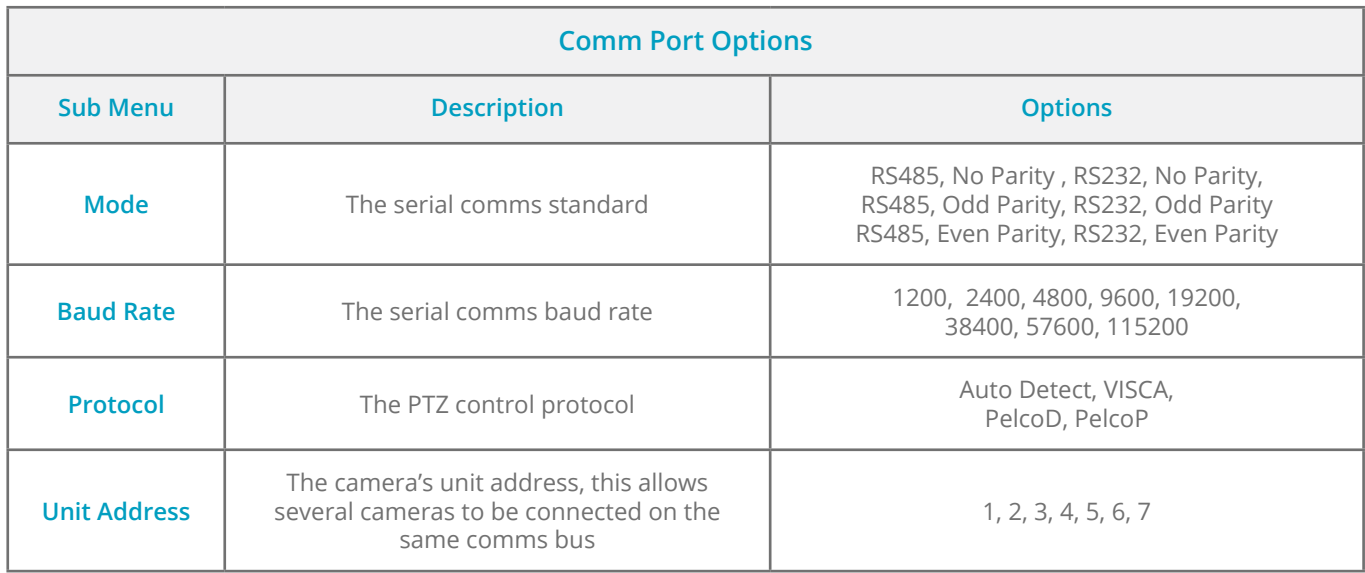

<span id="page-6-0"></span>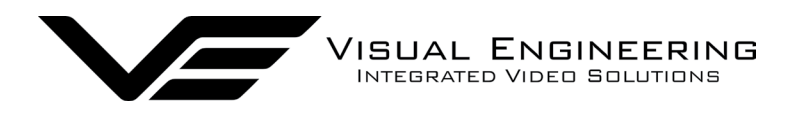

# <span id="page-6-1"></span>**Motor Options**

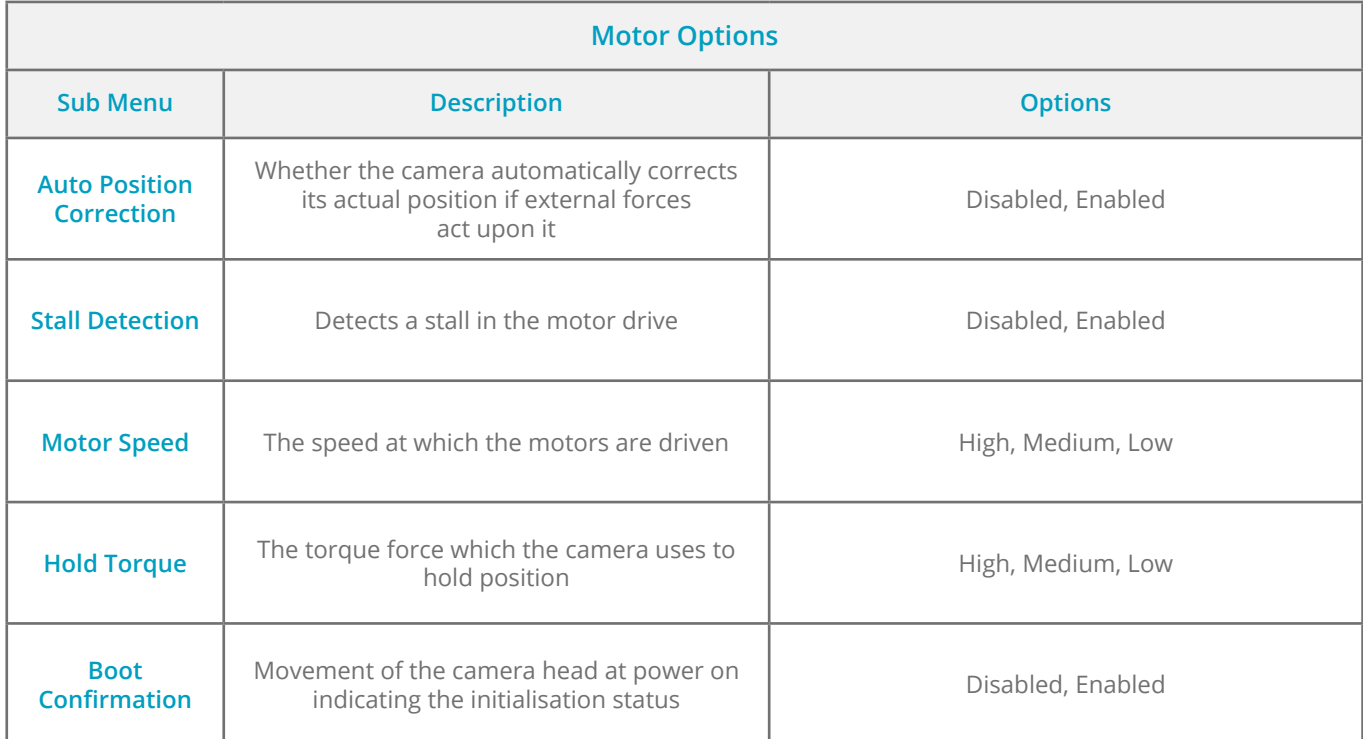

# **Camera Options**

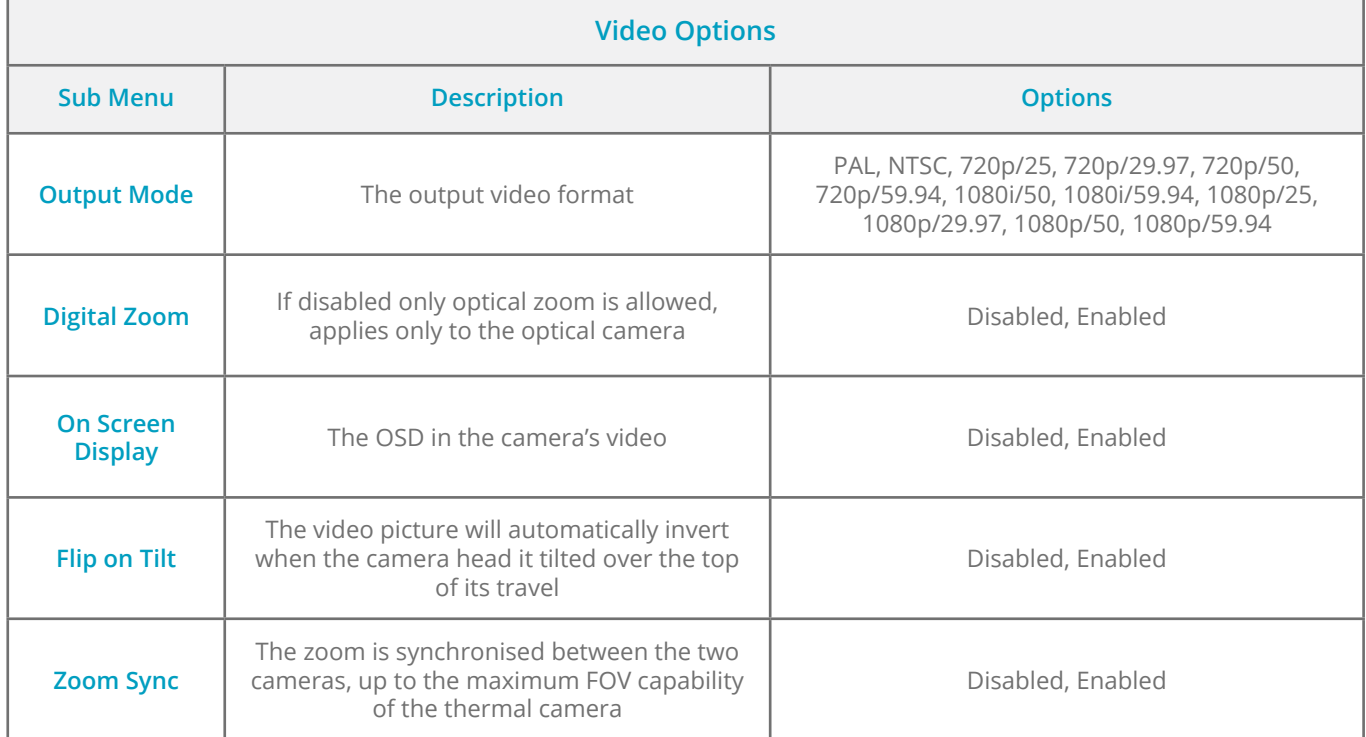

<span id="page-7-0"></span>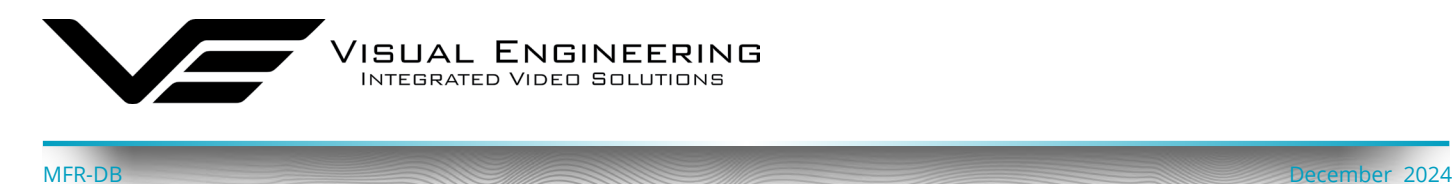

# **Boot Confirmation**

This gives a clear visual confirmation at power on whether or not the MFR-DB Camera has initialised successfully the following hardware is tested during boot sequence:

- Optical Camera Module Comms
- Thermal Camera Module Comms
- Tilt Axle Encoder
- Pan Axle Encoder
- Accelerometer

The feature can be enabled/disabled in the [Motor Options](#page-6-1) boot menu.

# **Successful Boot**

The camera will emulate a head nod on a successful initialisation, the actual movement sequence is defined as follows:

- Tilt to 0° (Straight Ahead)
- Tilt Down 20°
- Tilt Up 20°
- Return to Start-Up Angle

# **Boot Fail**

If during the boot sequence any hardware faults are detected the camera will emulate a head shake, the actual movement sequence is defined as follows:

- Pan to 0°
- Pan Left 30°
- Pan Right 60°
- Pan Left 60°
- Pan Right 30°
- Return to Start-Up Angle

<span id="page-8-0"></span>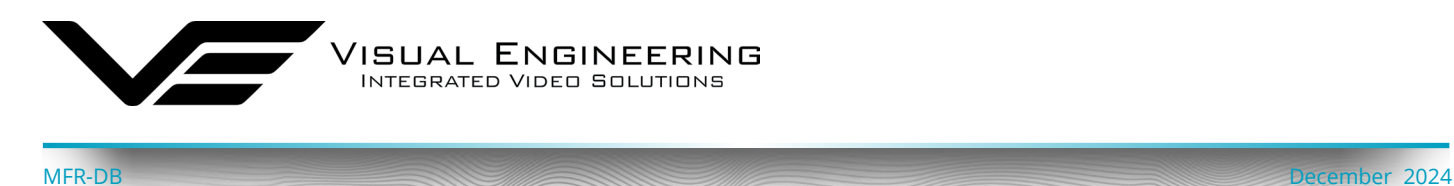

# **PTZ Controller**

Communication to the MFR-DB camera uses the Sony VISCA protocol.

The camera can be controlled over serial comms using the VE Camera Controller software, which can be downloaded from here:

[www.visualengineering.co.uk/support](http://www.visualengineering.co.uk/supportdownload/9)download/9

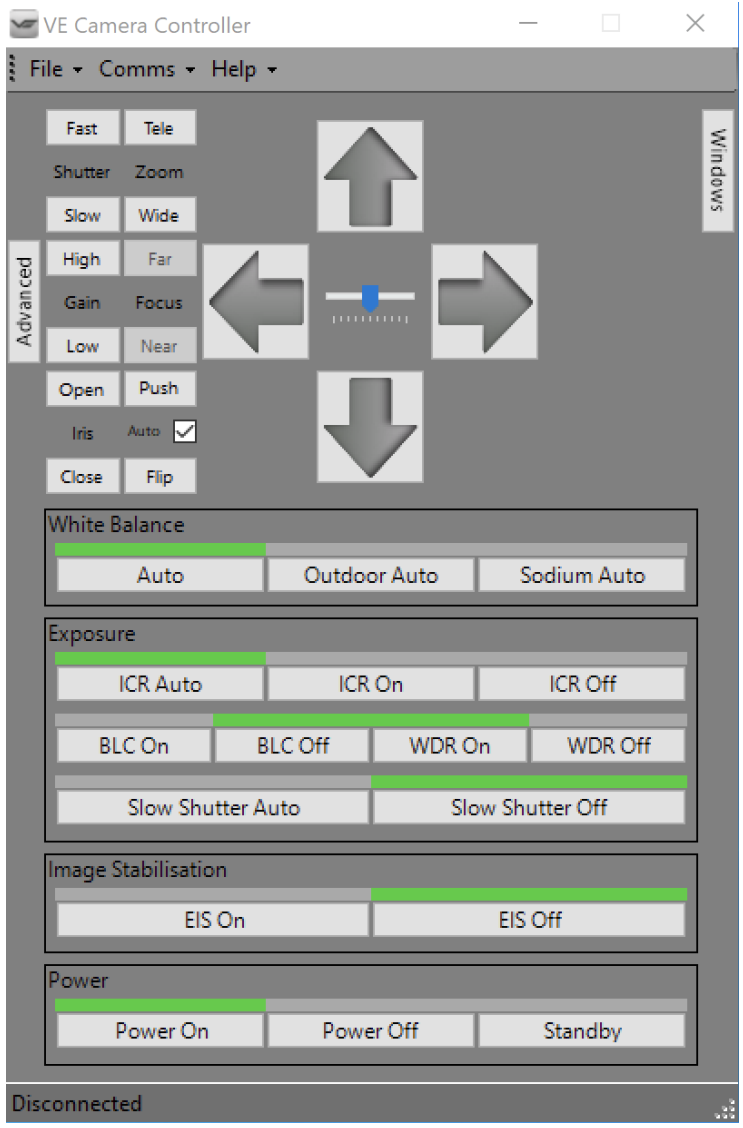

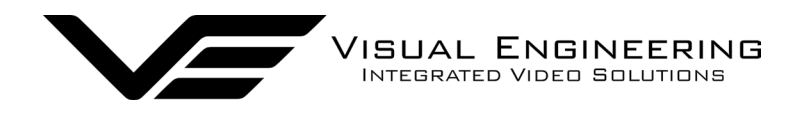

To configure the connection: **File > Select Product**, then select Custom Mode from the drop down menu.

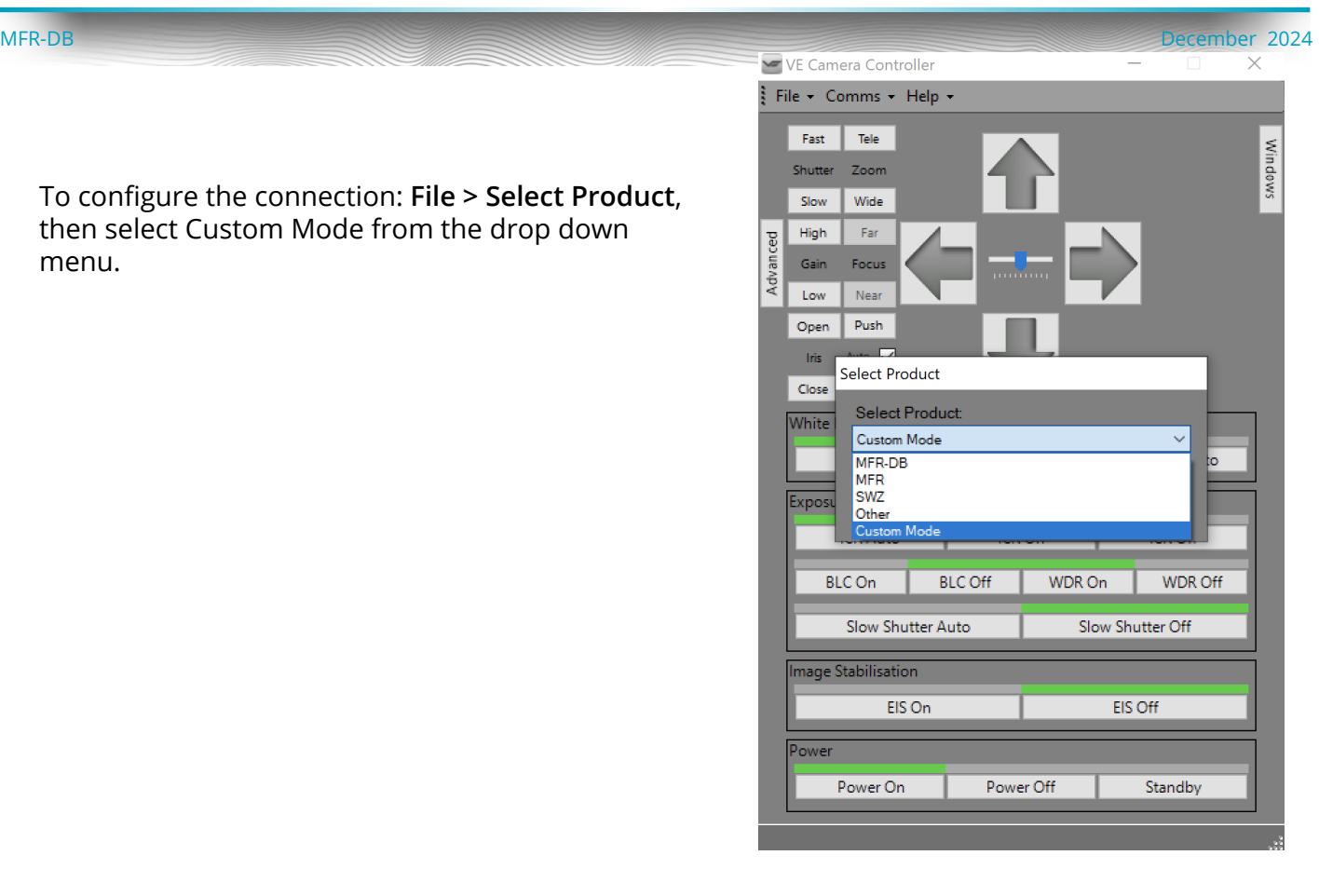

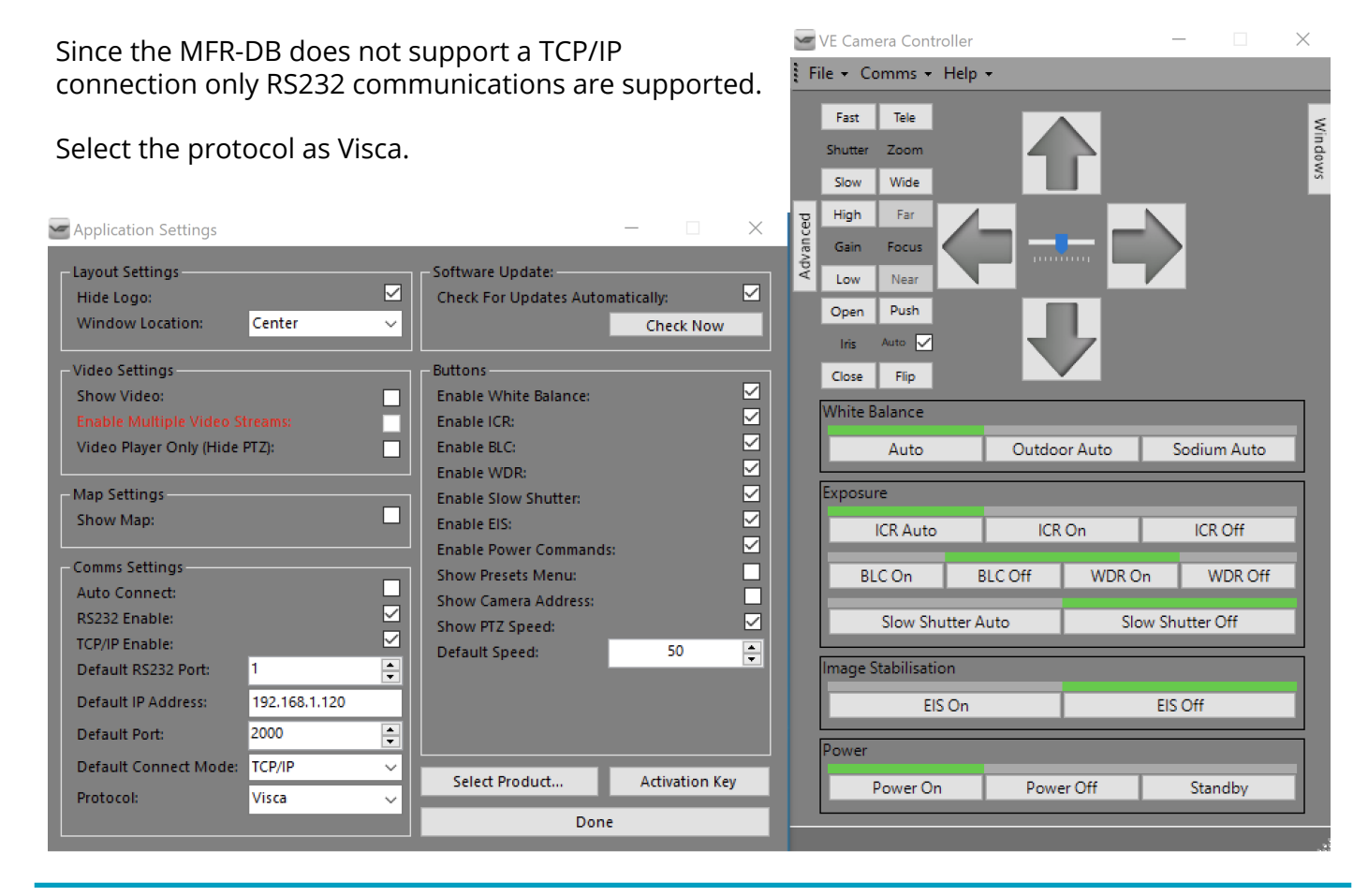

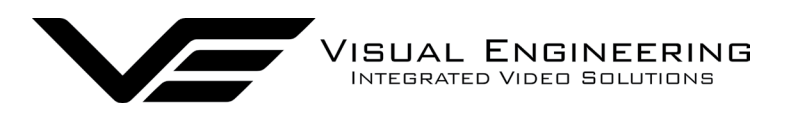

Connect using serial RS232 comms ensure the baud rate matches the setting in [Comm](#page-5-1)  [Port Options](#page-5-1), the **default baud rate is 9600**.

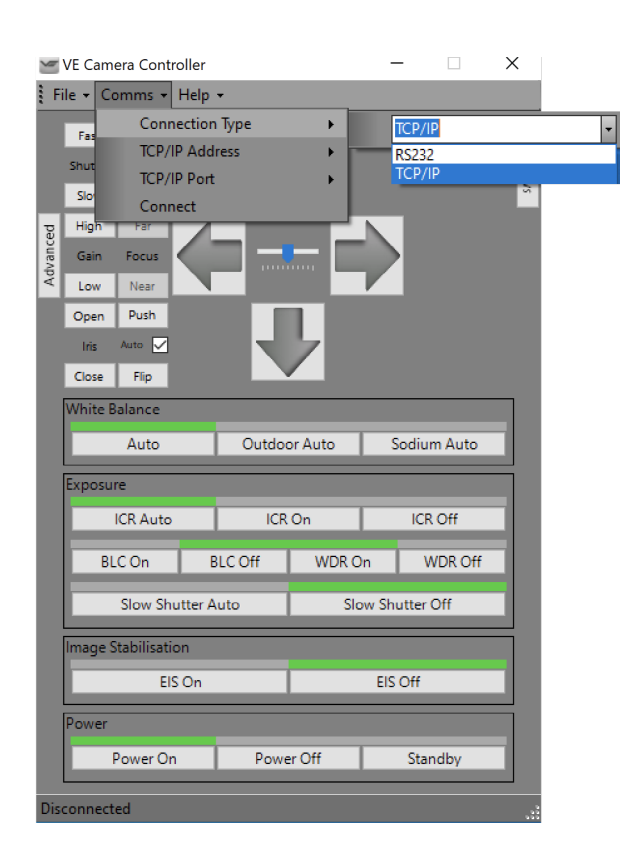

Click to connect to the camera.

Once connected the PTZ functions of the software can be used to control the MFR-DB camera.

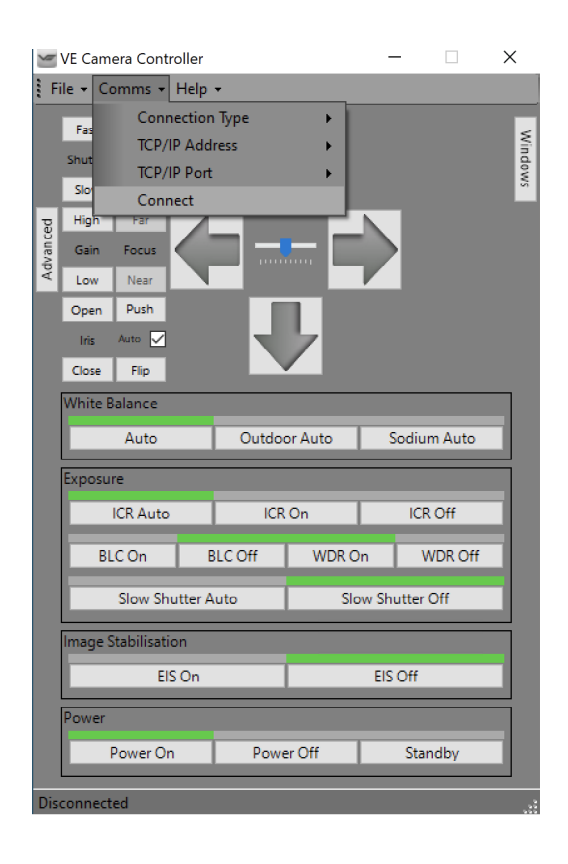

<span id="page-11-0"></span>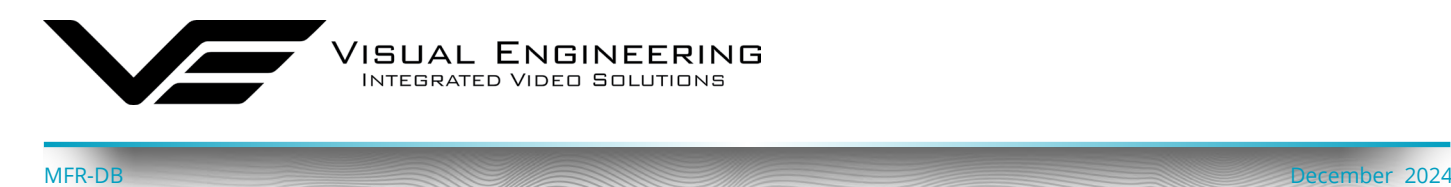

# **Camera Communications**

Since the MFR-DB incorporates a Sony optical camera the adopted control protocol is Sony VISCA. This standard is used to communicate with the Sony camera, the Flir thermal camera and for PTZ control.

The VISCA command list is used for Sony camera communications, whilst Flir camera communications uses a Flir-Pass-Through format, which incorporates standard Flir protocol commands contained within a VISCA wrapper, as described later.

Standard commands for the Sony camera are detailed in the standard VISCA commands document, available here:

<https://www.visualengineering.co.uk/supportdownload/57>

# **Additional Commands**

Additional commands adopting the VISCA protocol format have been developed by Visual Engineering for use with the MFR-DB camera. These commands also allow control of a limited set of parameters in the Flir thermal camera when using standard VISCA controllers.

Commands such as unit type, video output switching, PTZ control and thermal palette switching are included. The following two tables describe these additional commands.

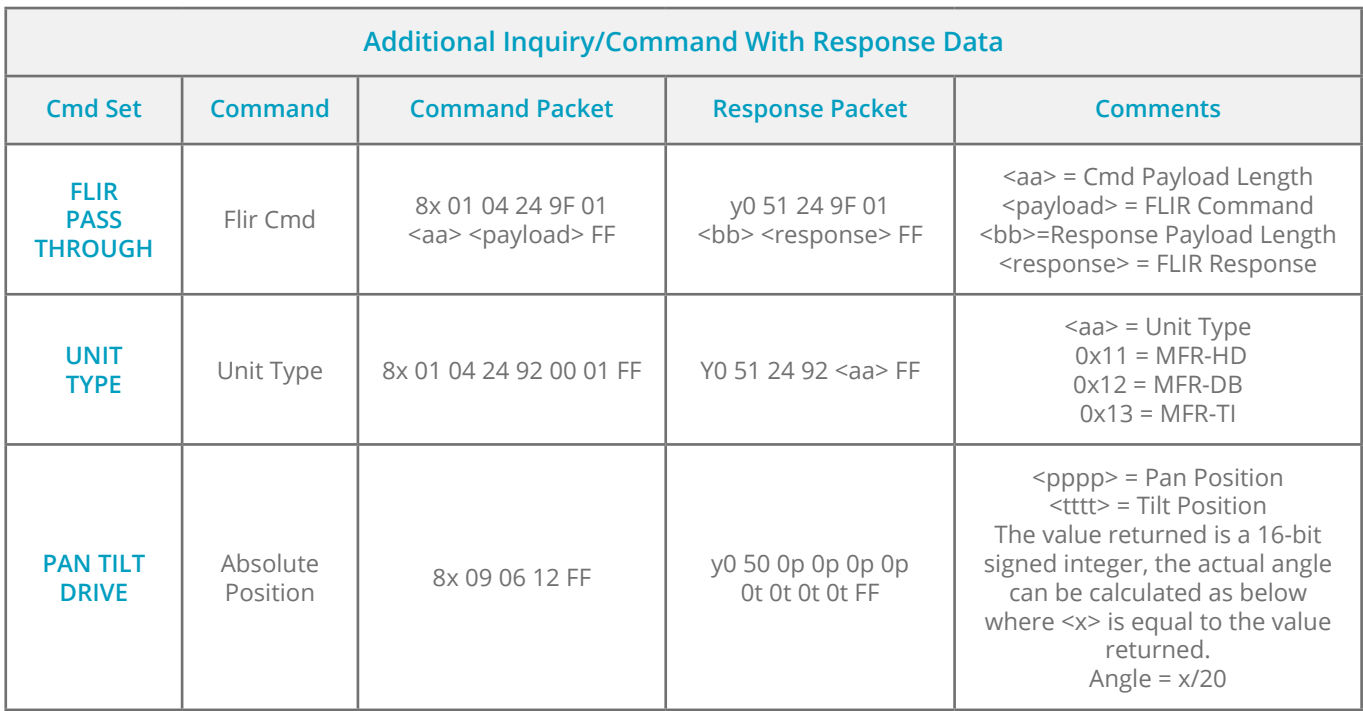

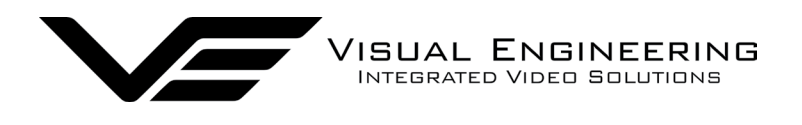

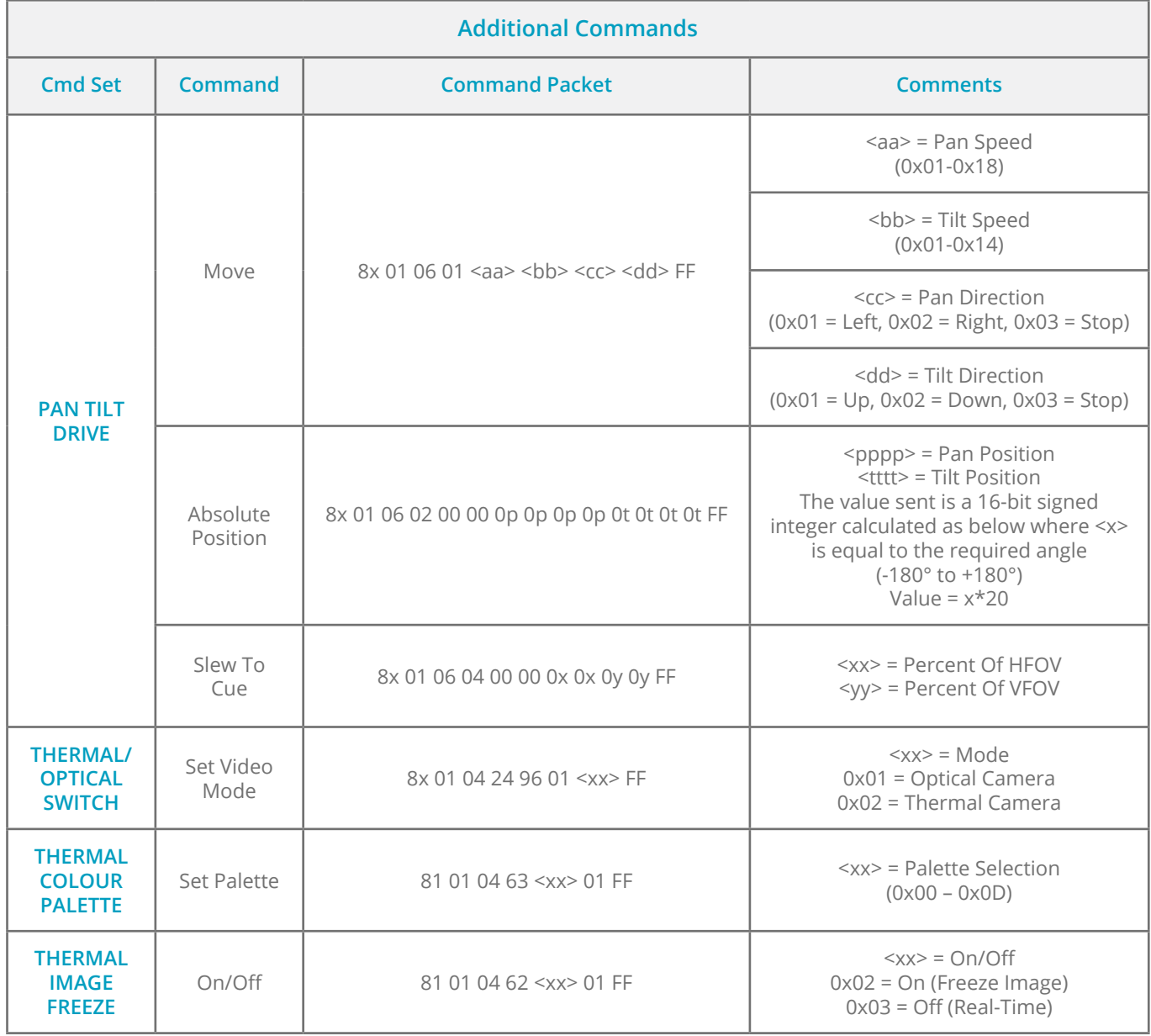

<span id="page-13-0"></span>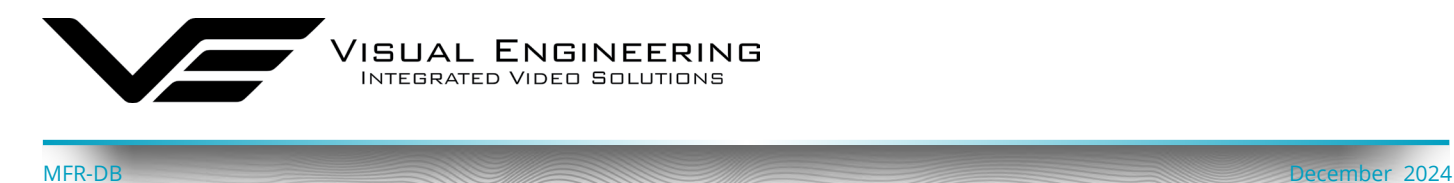

# **Flir-Pass-Through**

Control of the Flir camera uses standard Flir protocol commands. In order to maintain a single communications protocol for MFR-DB and to also allow access to the complete Flir command set the Flir protocol is wrapped within a VISCA style packet.

Standard commands for the Flir thermal camera are detailed in the standard Flir commands document, available here:

<https://www.visualengineering.co.uk/supportdownload/58>

# **Command Packet**

The Command Packet invokes a Response Acknowledge followed by a Response Packet, these are described below, all values are hexadecimal.

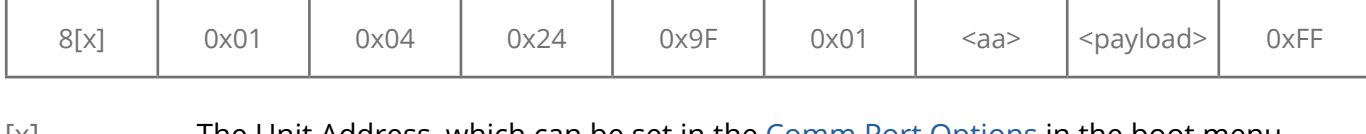

[x] The Unit Address, which can be set in the [Comm Port Options](#page-5-1) in the boot menu. <aa> Command Payload Length <payload> Standard Flir Command Payload

# **Response Acknowledge**

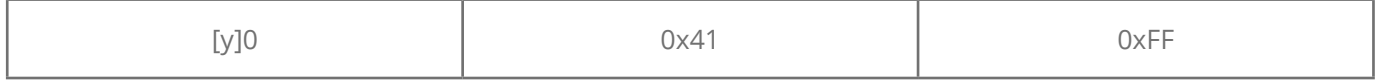

#### **Response Packet**

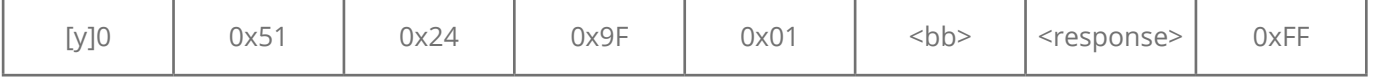

[y] The Unit Address+8. <bb> Response Payload Length <response> Flir Response

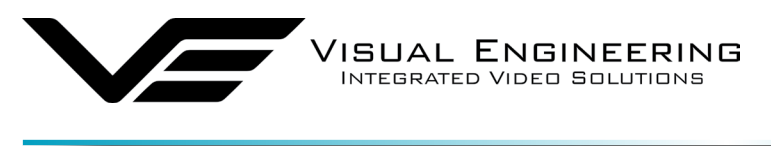

#### MFR-DB December 2024

### **Examples**

By way of example the following illustrates how the Flir-Pass-Through mode format and standard Flir commands can be combined into a single VISCA style packet for the MFR-DB-ENC. The examples address a Unit ID of 1, all values are hexadecimal.

#### **VIDEO\_MODE - ID 15**

#### **GET**

**Command Packet** 81-01-04-24-9F-01-0A-6E-00-00-0F-00-00-F3-8A-00-00-FF **Response Acknowledge** 90-41-FF **Response Packet** 90-51-24-9F-01-0C-6E-00-00-0F-00-02-D3-C8-02-00-66-62-FF

#### **SET FREEZE**

**Command Packet** 81-01-04-24-9F-01-0C-6E-00-00-0F-00-02-D3-C8-02-01-76-43-FF **Response Acknowledge** 90-41-FF **Response Packet** 90-51-24-9F-01-0C-6E-00-00-0F-00-02-D3-C8-02-01-76-43-FF

#### **SET REAL-TIME**

**Command Packet** 81-01-04-24-9F-01-0C-6E-00-00-0F-00-02-D3-C8-02-00-66-62-FF **Response Acknowledge** 90-41-FF **Response Packet** 90-51-24-9F-01-0C-6E-00-00-0F-00-02-D3-C8-02-00-66-62-FF

#### **ZOOM**

**1 x Zoom Command Packet** 81-01-04-24-9F-01-0C-6E-00-00-0F-00-02-D3-C8-00-00-00-00-FF **2 x Zoom Command Packet** 81-01-04-24-9F-01-0C-6E-00-00-0F-00-02-D3-C8-00-04-40-84-FF **4 x Zoom Command Packet** 81-01-04-24-9F-01-0C-6E-00-00-0F-00-02-D3-C8-00-08-81-08-FF **8 x Zoom Command Packet** 81-01-04-24-9F-01-0C-6E-00-00-0F-00-02-D3-C8-00-10-12-31-FF

# **EZOOM\_CONTROL - ID 50**

**INCREMENT ZOOM BY 1 Command Packet** 81-01-04-24-9F-01-0E-6E-00-00-32-00-04-34-FA-00-02-00-01-7E-41-FF **DECREMENT ZOOM BY 1 Command Packet** 81-01-04-24-9F-01-0E-6E-00-00-32-00-04-34-FA-00-03-00-01-49-71-FF

<span id="page-15-0"></span>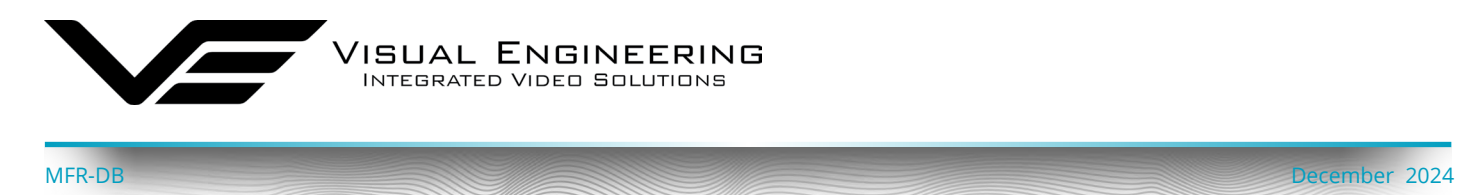

# **Fischer Connector Pin-out**

The Fischer connector on the base of the MFR-DB camera is the single interface to all available signals. The pin-out and part numbers of the both connector ends are described in the table below.

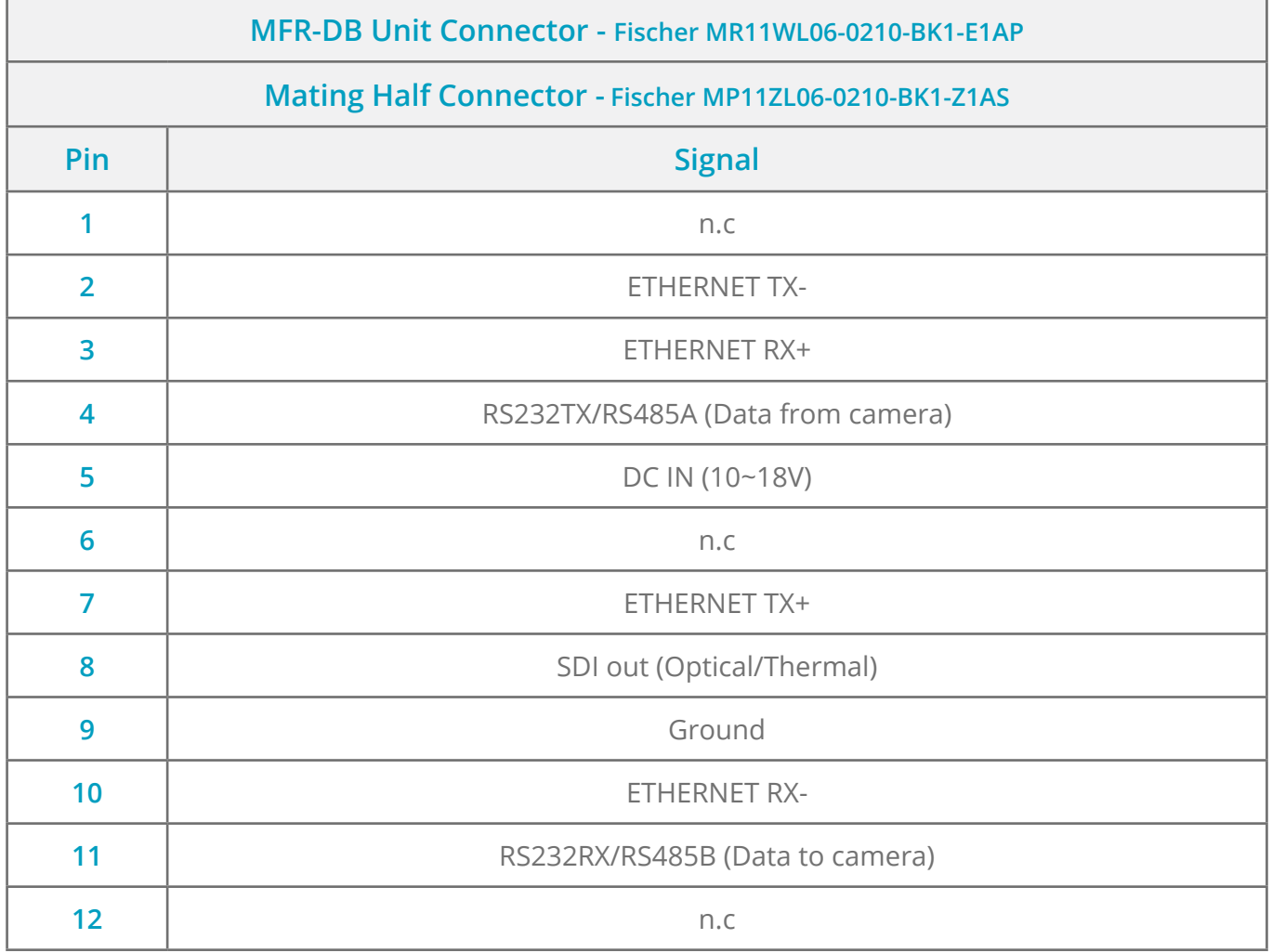

<span id="page-16-0"></span>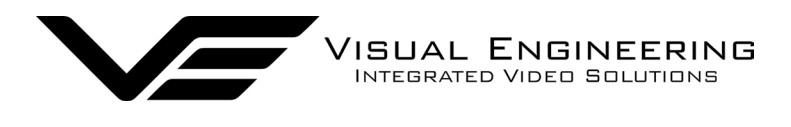

# **Specifications**

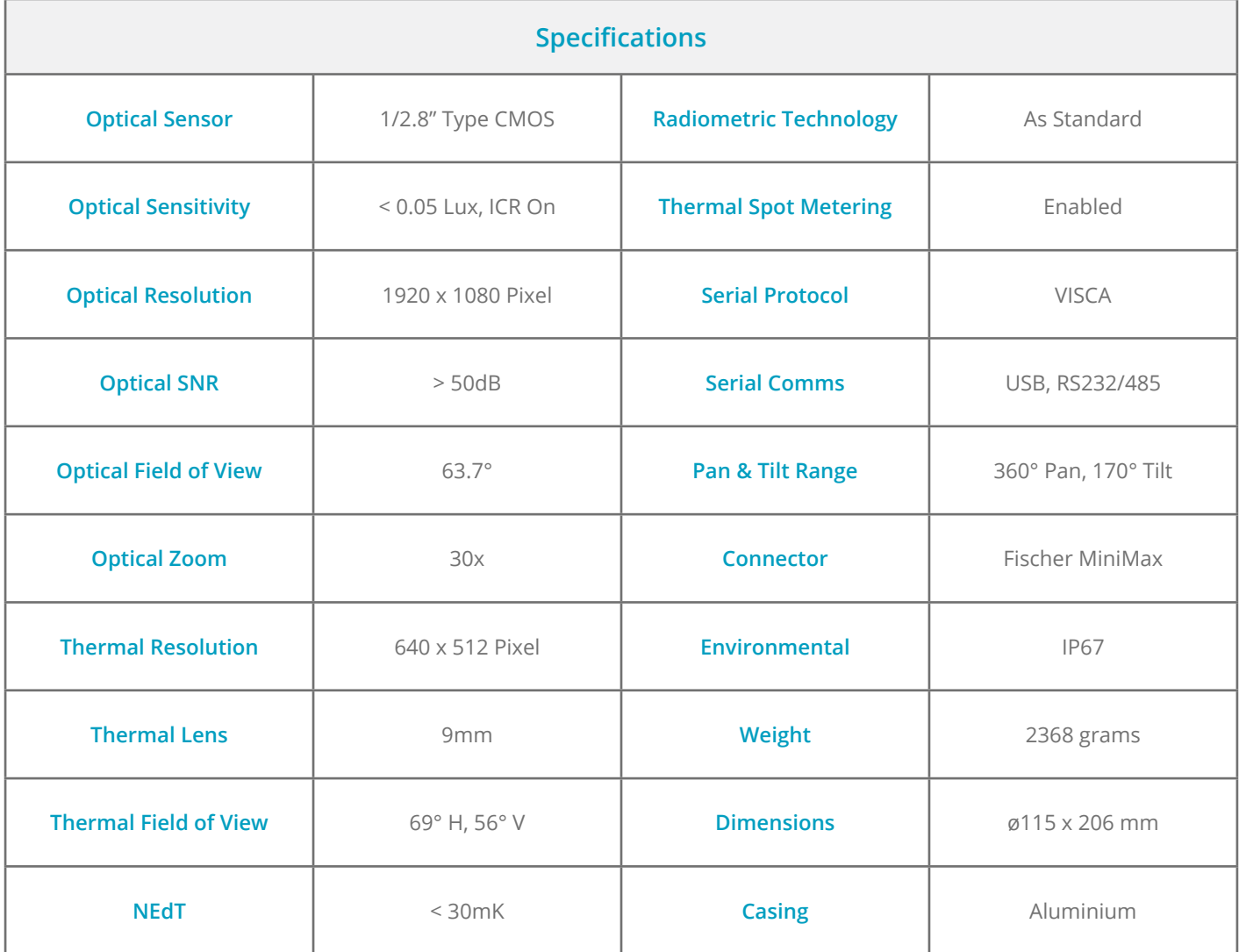

<span id="page-17-0"></span>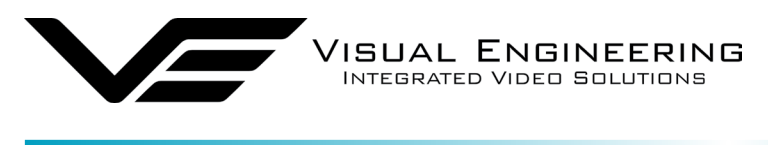

#### MFR-DB December 2024

# **Dimensions**

**Overall Dimensions**

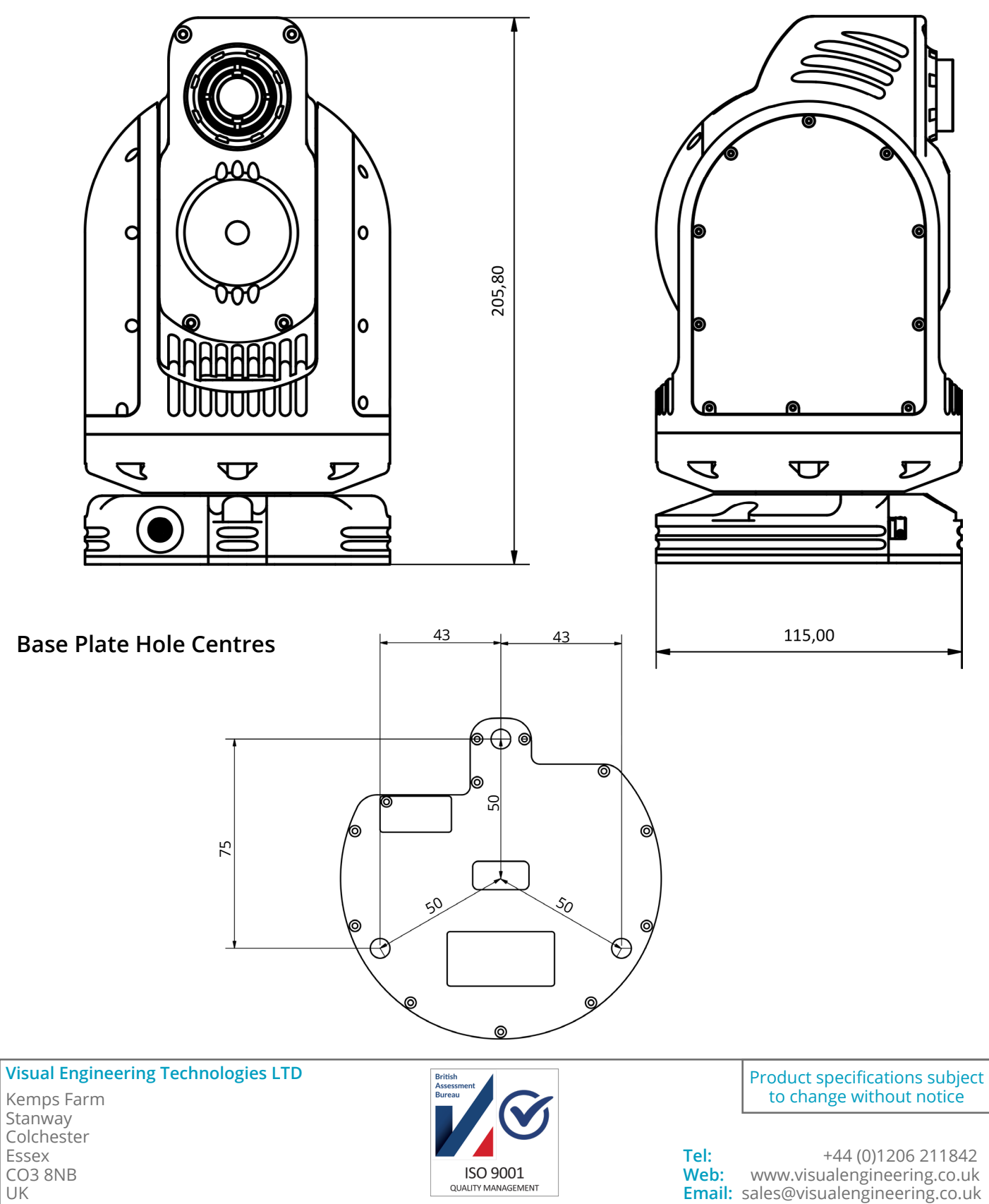